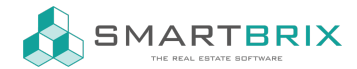

## Brieflayout mit Logo, Kopfzeile, Fußzeile und Seitenrändern

## Layout und Logo

## Kopfzeile und Fußzeile

Um einen individuellen Briefkopf und eine Fußzeile an der Firma hinterlegen zu können, müssen folgende Module bei den Apps installiert sein:

- Reports Customization (obs\_reports\_address\_position)
- OBS Report Header (obs\_report\_header)
- Report Footer Customization (obs\_custom\_report\_footer)

Die Konfiguration erfolgt bei jeder Firma in den Einstellungen -> Unternehmen -> "Update Info"

Im Reiter "Bericht Fußzeile" und "Bericht Kopfzeile" kann reiner Text oder HTML-Code eingefügt werden.

Beispiel HTML-Code für eine einfache Tabelle mit einer Zeile und zwei Spalten:

```
<table style="box-sizing:border-box;border-collapse:collapse;width: 100%">
<tbody><tr>
<td style="width: 50%">
<strong>Firmenname fett</strong>
Straße
Ort
\langle t \rangle<td style="width: 50%">
<strong>Bankverbindung:</strong>
IBAN
BIC
</td>
\langletr>
</tbody></table>
```
## Seitenränder und Abstände

Die Konfiguration erfolgt im Entwicklermodus unter Einstellungen -> Technisch -> Berichtswesen - > Papierformate

Grundsätzlich sollte A4 eingestellt sein. Die Einstellung erfolgt global, so dass bei unterschiedlichen Formaten je Firma über duplizieren ein Papierformat "A4 FirmaX" angelegt werden müsste.

 $\leftarrow$  +49 2761 835 10 72 @ invoicing@smartbrix.io  $\bullet$  http://www.smartbrix.io

SMARTBRIX GmbH • GF: Nina Rotermund, Tobias Hammeke • USt.-ID: DE341219498 • Amtsgericht Olpe HRB 11030 Volksbank Olpe-Wenden-Drolshagen eG • IBAN: DE70 4626 1822 0020 2235 00 • BIC: GENODEM1WDD

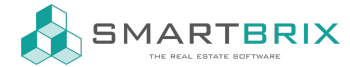

SMARTBRIX GmbH In der Wüste 72 57462 Olpe Deutschland

[Seitenränder](https://www.odoo-bs.com/knowsystem/papierformat-seitenrander-83)

 $\leftarrow$  +49 2761 835 10 72 @ invoicing@smartbrix.io  $\bullet$  http://www.smartbrix.io

SMARTBRIX GmbH • GF: Nina Rotermund, Tobias Hammeke • USt.-ID: DE341219498 • Amtsgericht Olpe HRB 11030 Volksbank Olpe-Wenden-Drolshagen eG • IBAN: DE70 4626 1822 0020 2235 00 • BIC: GENODEM1WDD